# **Chapter 4 Determining Change: Derivatives**

## & **4.1 Numerically Finding Slopes**

Using your calculator to find slopes of tangent lines does not involve a new procedure. However, the techniques in this section allow you to repeatedly apply a method of finding slopes that gives quick and accurate results.

### **4.1.1 NUMERICALLY INVESTIGATING SLOPES ON THE HOME SCREEN**

Finding slopes of secant lines joining the point at which the tangent line is drawn to increasingly close points on a function to the left and right of the point of tangency is easily done using your calculator. Suppose we want to find the slope of the tangent line at  $t = 8$  to *.*

the graph of the function giving the number of polio cases in 1949:  $y = \frac{42183.911}{1 + 21484.253e^{-1.248911t}}$  $1 + 21484.253e^{-1.248911}$  $.253e^{-1}$ 

where *t* = 1 on January 31, 1949, *t* = 2 on February 28, 1949, and so forth.

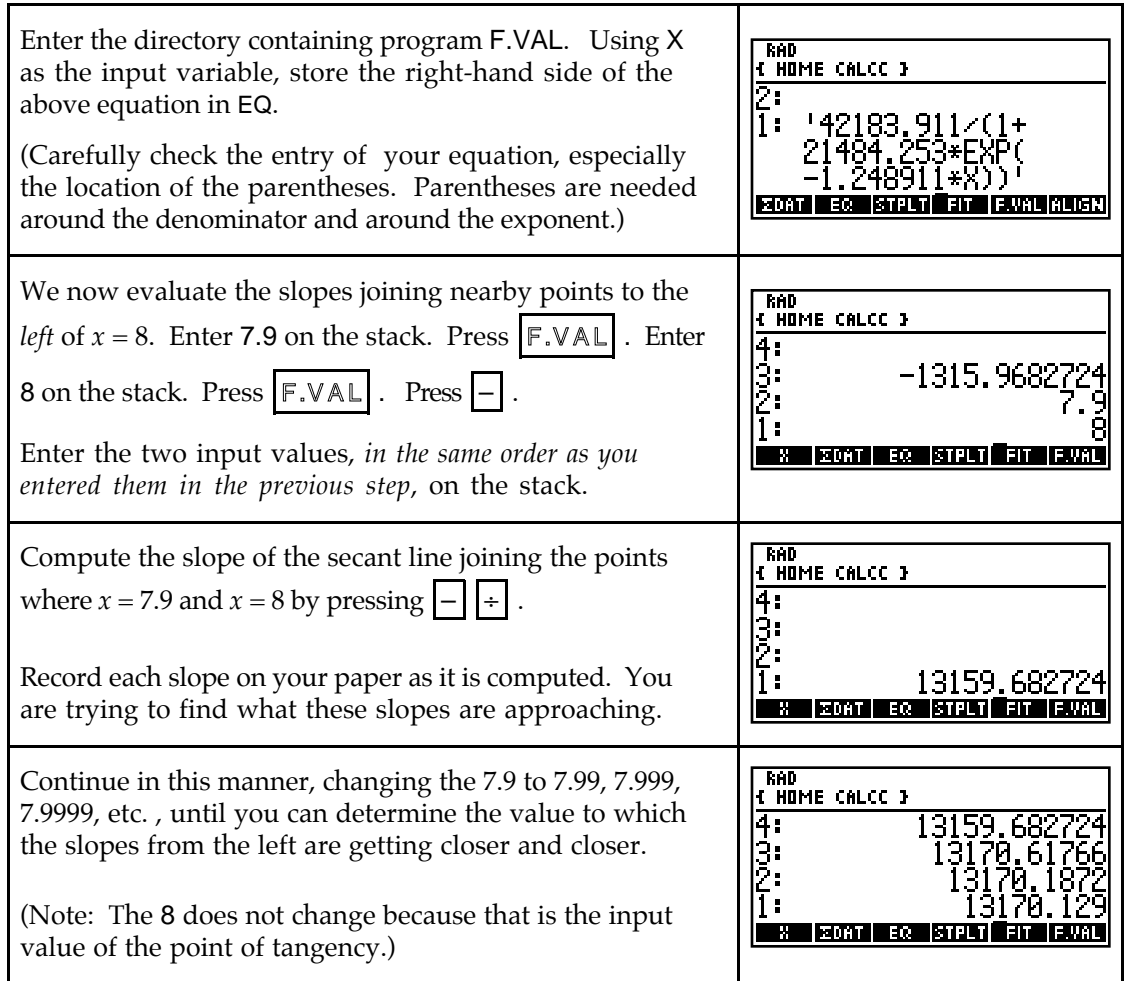

We now evaluate the slopes joining nearby points to the *right* of  $x = 8$ . You could use the same procedure as was illustrated with points to the left of  $x = 8$ . However, we use the SOLVE application to illustrate another method for determining the slopes.

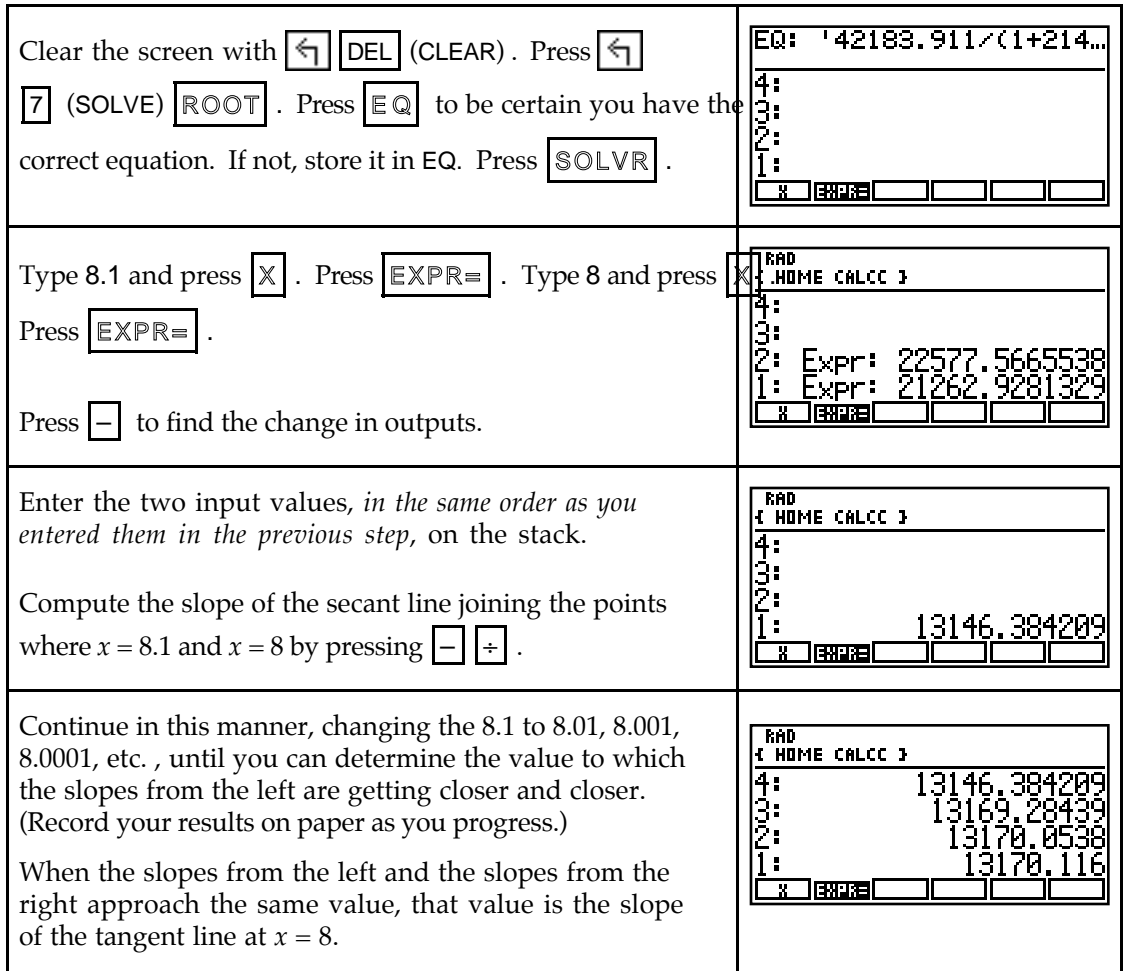

The slopes from the left and from the right appear to be getting closer and closer to 13,170. (The number of polio cases makes sense only as a whole number.)

# & **4.3 Slope Formulas**

Your calculator can draw slope formulas. However, to do so, you must first enter a formula for the function whose slope formula you want the calculator to draw. Because you will probably be asked to draw slope formulas for functions whose equations you are not given, you must not rely on your calculator to do this for you.

You should instead use technology to check your hand-drawn graphs and to examine the relationships between a function graph and its slope graph. It is very important in both this chapter and several later chapters that you know these relationships.

**4.3.1 DERIVATIVE NOTATION AND CALCULATOR NOTATION** You can often see a pattern in a table of values for the slopes of a function at indicated values of the input variable and discover a formula for the slope (derivative). The process of calculating the slopes uses the calculator's symbol for finding slopes,  $\partial$ .

Suppose you are asked to construct a table of values of  $f'(x)$  where  $f(x) = x^2$  evaluated at different values of *x*. Two methods of doing this are illustrated below:

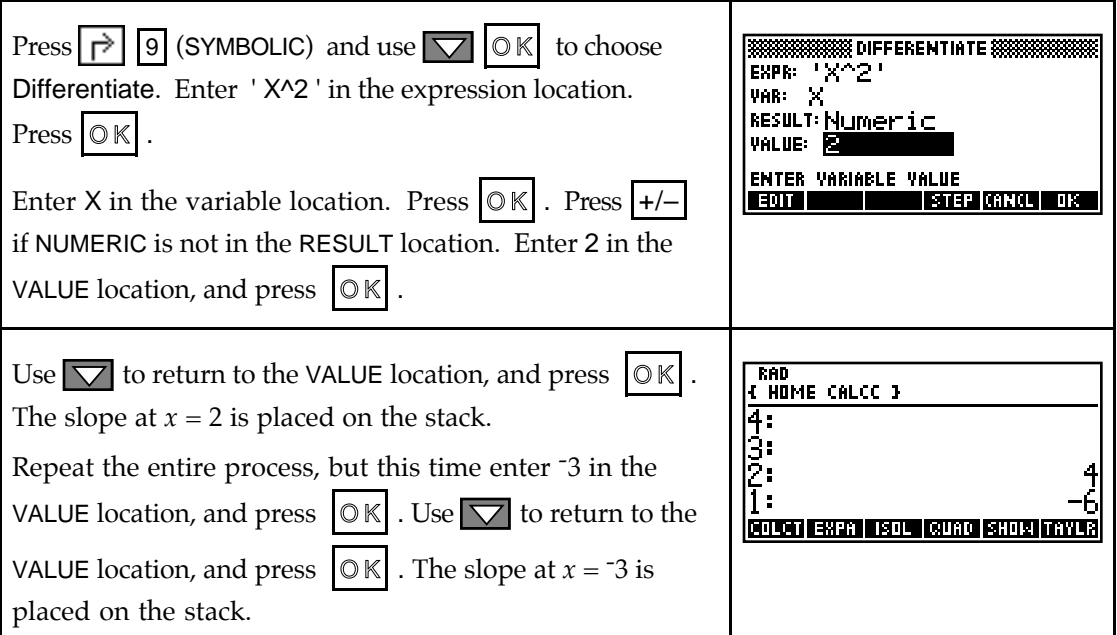

Suppose you are asked to construct a table of values for  $y = x^2$  evaluated at different values of *x*. You could find the slope as just illustrated, changing VALUE each time. However, you probably will find the following method takes less time.

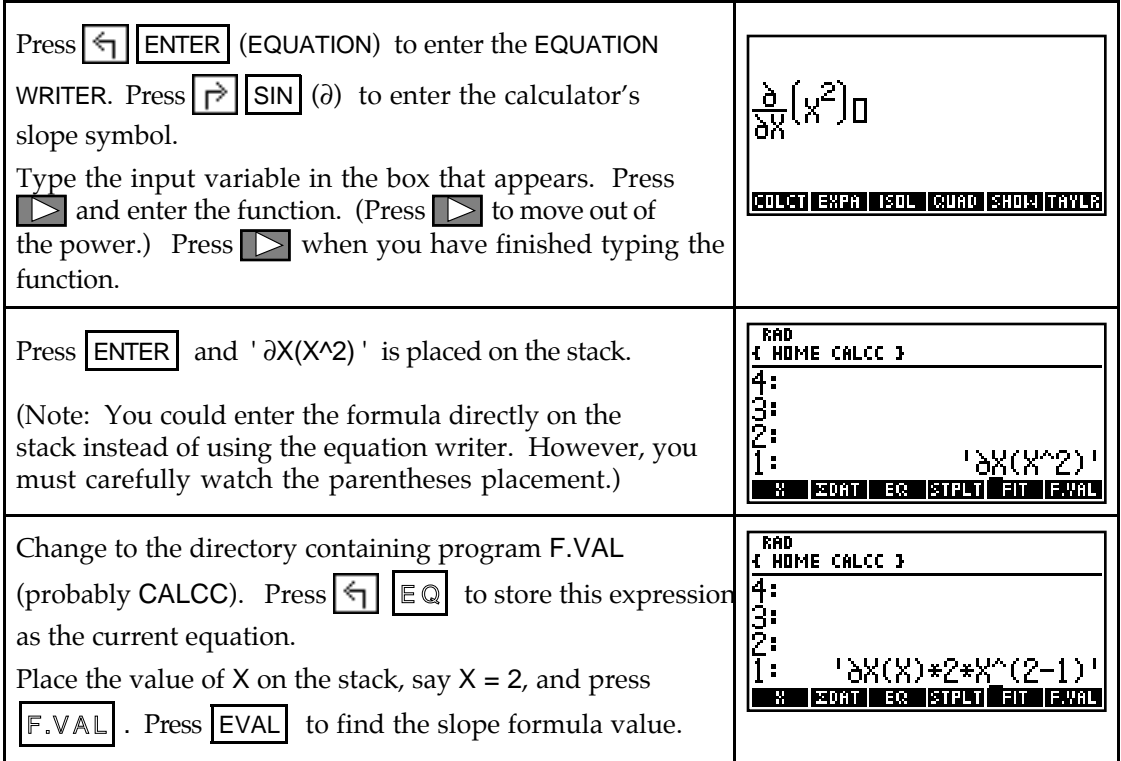

Repeat the process to evaluate the calculator's slope formula at *x* = -3, -2, -1, 0, 1, 2, and 3.

Record these values as they are displayed and try to determine a pattern between the calculated slopes and the values of *x*.

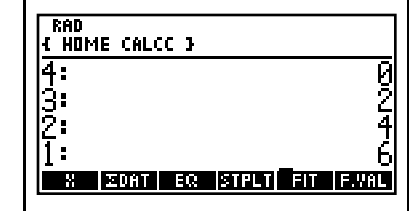

- If you have difficulty determining a pattern, enter the *x*-values at which you are evaluating the slope in the first column of SDAT and the evaluated values of  $\int dX(f(x))$  in the second column of SDAT. Use program STPLT to draw a scatter plot of the *x*-values and the calculated slope formula values. The shape of the scatter plot should give you a clue as to the equation of the slope formula. If not, try drawing another scatter plot where the first column of **EDAT** contains the values of  $f(x)$  and the second column contains the calculated slope formula values. Note that this method might help only if you consider a variety of values for *x*.
- The HP-48 finds numeric and symbolic slopes. Using your calculator to find the symbolic derivative (i. e., the formula form) is discussed in a later section.
- **4.3.2 DRAWING TANGENT LINES FROM THE GRAPHICS SCREEN** Chapter 3 of this *Guide* (specifically, Section 3.3.2) presented a method of drawing tangent lines from the graphics screen. You will find it helpful to review that method at this time.

# **4.3.3 CALCULATING**  $\frac{dy}{dx}$  **FROM THE GRAPHICS SCREEN** Section 4.3.1 of this

*Guide* examined several methods for finding values of your calculator's numerical derivative. This section illustrates another method using the function  $f(x) = 2\sqrt{x-5}$ .

Without the context of a real-world situation, how do you know what input values to consider? The answer is that you need to call upon your knowledge of functions. Remember that we graph only real numbers. If the quantity under the square root symbol is negative, the output of  $f(x)$  is not a real number. We therefore know that x must be greater than or equal to 5. Many different horizontal views will do, but we choose to use  $0 \le x \le 15$ .

You can use previously-discussed methods to set height of the window, or you can follow the directions below.

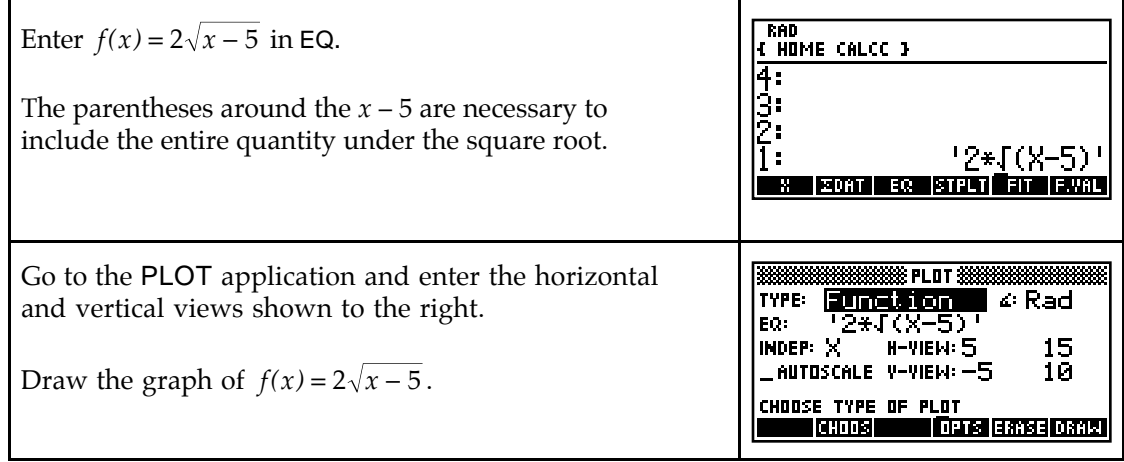

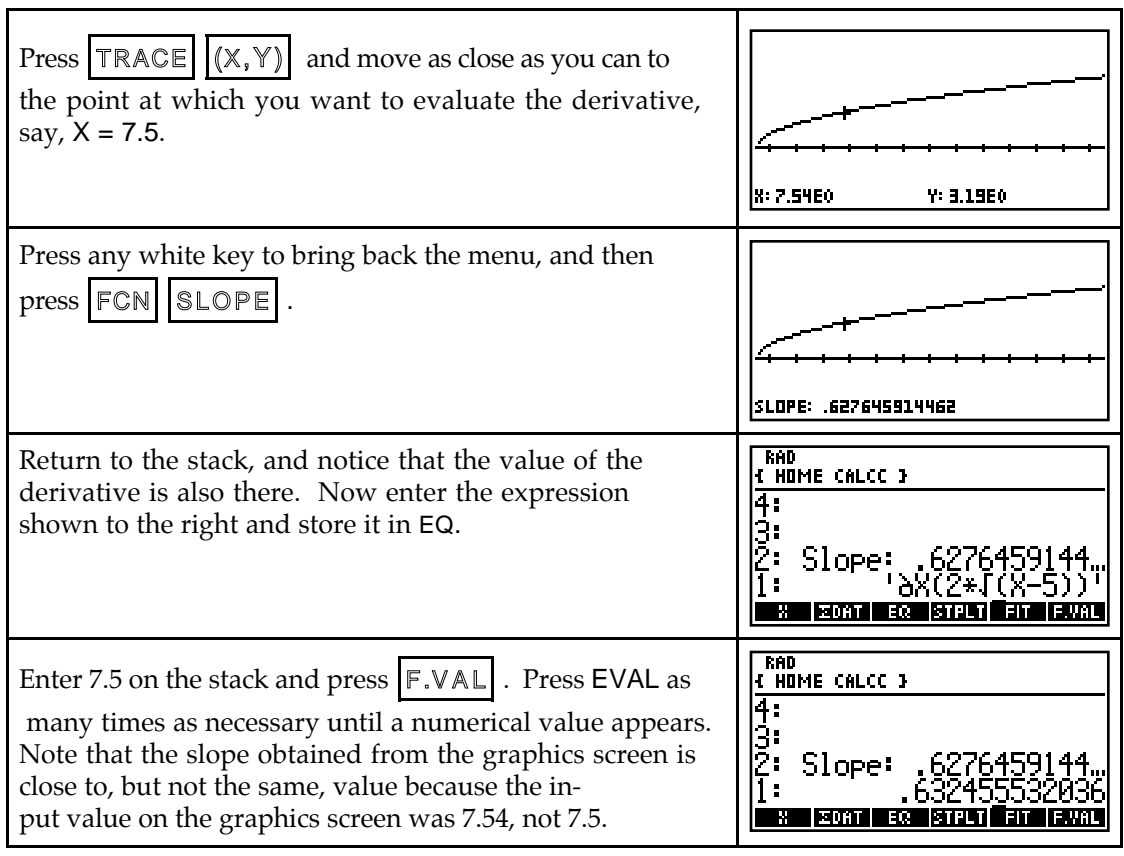

# & **4.4 The Sum Rule, 4.5 The Chain Rule, and 4.6 The Product Rule**

If you have time, it is always a good idea to check your answer. Although your calculator cannot give you a general rule for the derivative of a function, you can use graphical and numerical techniques to check your derivative formula answers. These same procedures apply when you check your results after applying the Sum Rule, the Chain Rule, or the Product Rule.

**4.4.1 NUMERICALLY CHECKING SLOPE FORMULAS** When you use a formula to find the derivative of a function, it is possible to check your answer using the calculator's numerical derivative. The basic idea of the checking process is that if you evaluate your derivative and the calculator's numerical derivative at several randomly chosen values of the input variable and the output values are very close to the same values, your derivative is *probably* correct. We illustrate with the following activity.

The average yearly fuel consumption per car in the United States from 1980 through 1990 can be modeled by  $g(t) = 0.775t^2 - 140.460t + 6868.818$  gallons per car where *t* is the number of years since 1900. Applying the sum, power, and constant multiplier rules for derivatives, suppose you determine  $g'(t) = 1.55t - 140.460$  gallons per year per car. We now numerically check this answer. (As we have mentioned several times, if you have found a model from data, you should have the complete model, not the rounded one given by  $g(t)$ , in EQ.)

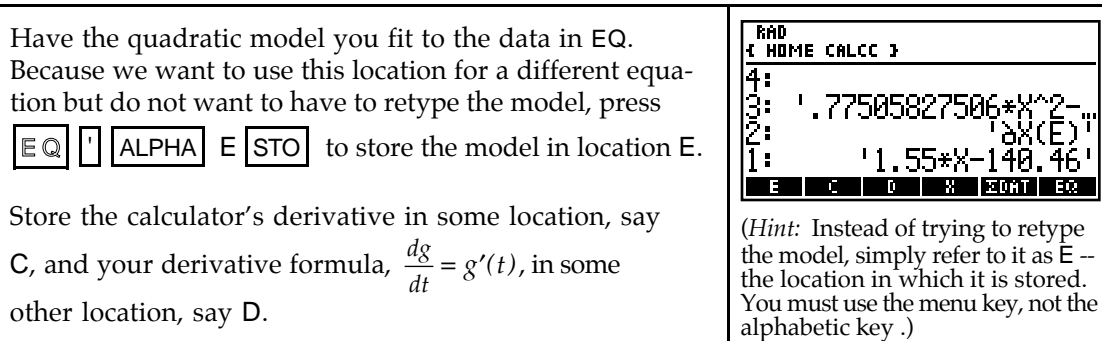

Since the  $g(t)$  model represents average fuel consumption per car where  $t = 80$  in 1980, it makes sense to use only whole number values of  $t = x$  greater than or equal to 80 when checking the derivative formula. We want to check to see if  $C \approx D$ .

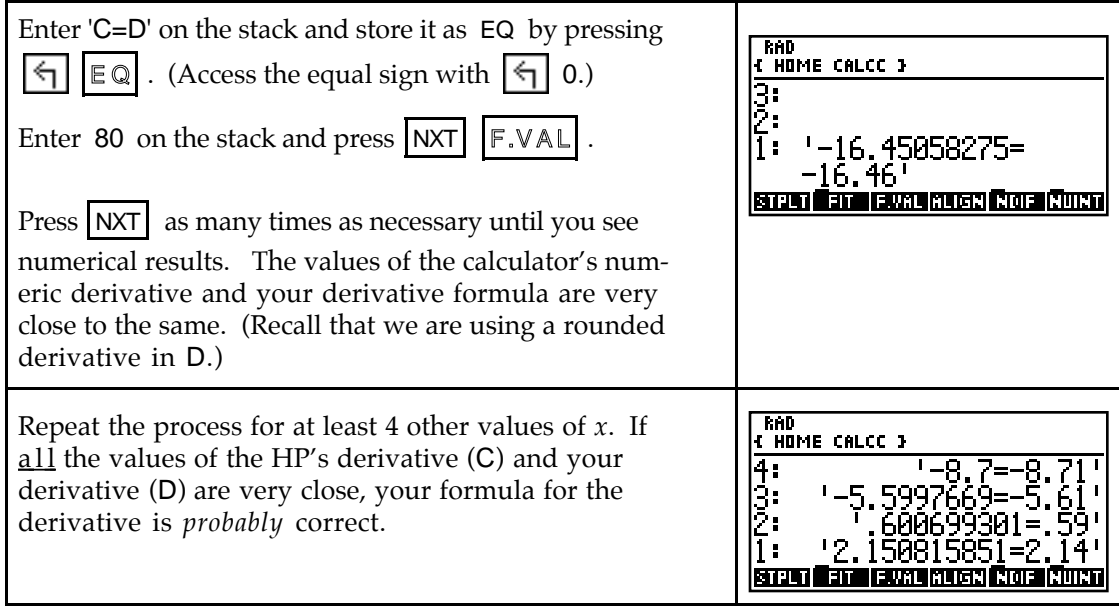

- If the two sides of the equation are *not* very close to the same, you have either incorrectly entered a function or made a mistake in your derivative formula.
- **4.4.2 GRAPHICALLY CHECKING SLOPE FORMULAS** Another method of checking your answer for a slope formula (derivative) is to draw the graph of the calculator's numerical derivative and draw the graph of your derivative. If the graphs appear identical *in the same viewing window*, your derivative is probably correct.

We again use the fuel consumption functions from Section 4.4.1 of this *Guide*.

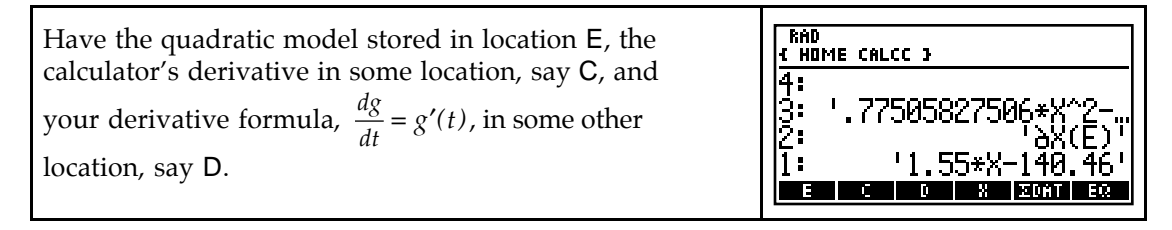

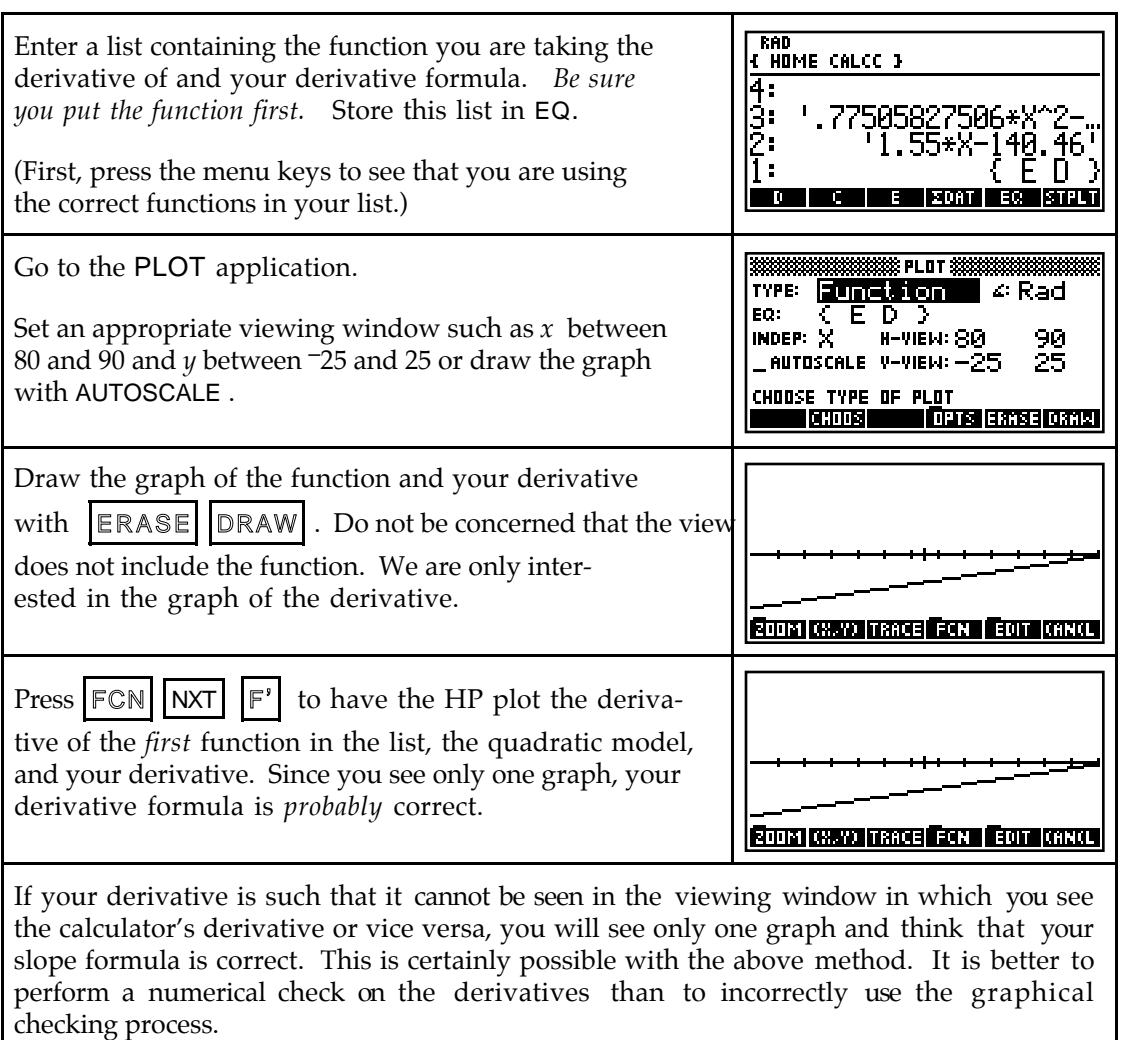

- When trying to determine an appropriate viewing window, read the problem again; i t will likely indicate the values for the horizontal view. Also use your knowledge of the general shape of the function being graphed to know what you should see.
- **4.4.3 SYMBOLICALLY FINDING SLOPE FORMULAS** The HP-48 offers another way of checking your slope formulas - it will find some of them for you! However, your calculator can only find the formula form of certain derivatives, not all of them. Thus, it is still very important that you learn the slope (derivative) formulas!

The symbolic mode of the HP-48 also offers you an opportunity to experience how the sum, difference, and product formulas as well as the chain rule, power rule, etc. apply to certain functions. We illustrate these ideas by having the calculator show the process of finding the formula form of the derivative of  $f(x) = 5x^3 - x^2 + 3$ .

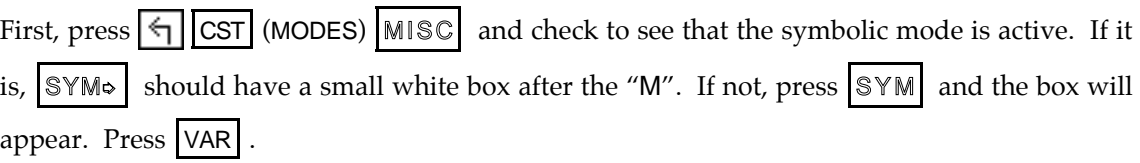

*To use the symbolic mode of the HP-48, the input variable cannot appear on the menu in your directory or any directory above your directory. Thus, if you are using* X *as the input variable, you must purge* X *in the* CALCC *directory and any directory you must pass through to get to your current directory.*

[To purge a variable, put its' name on the stack, in ticks, and press  $\left\lfloor \frac{1}{2} \right\rfloor$  [EEX (PURGE) .]

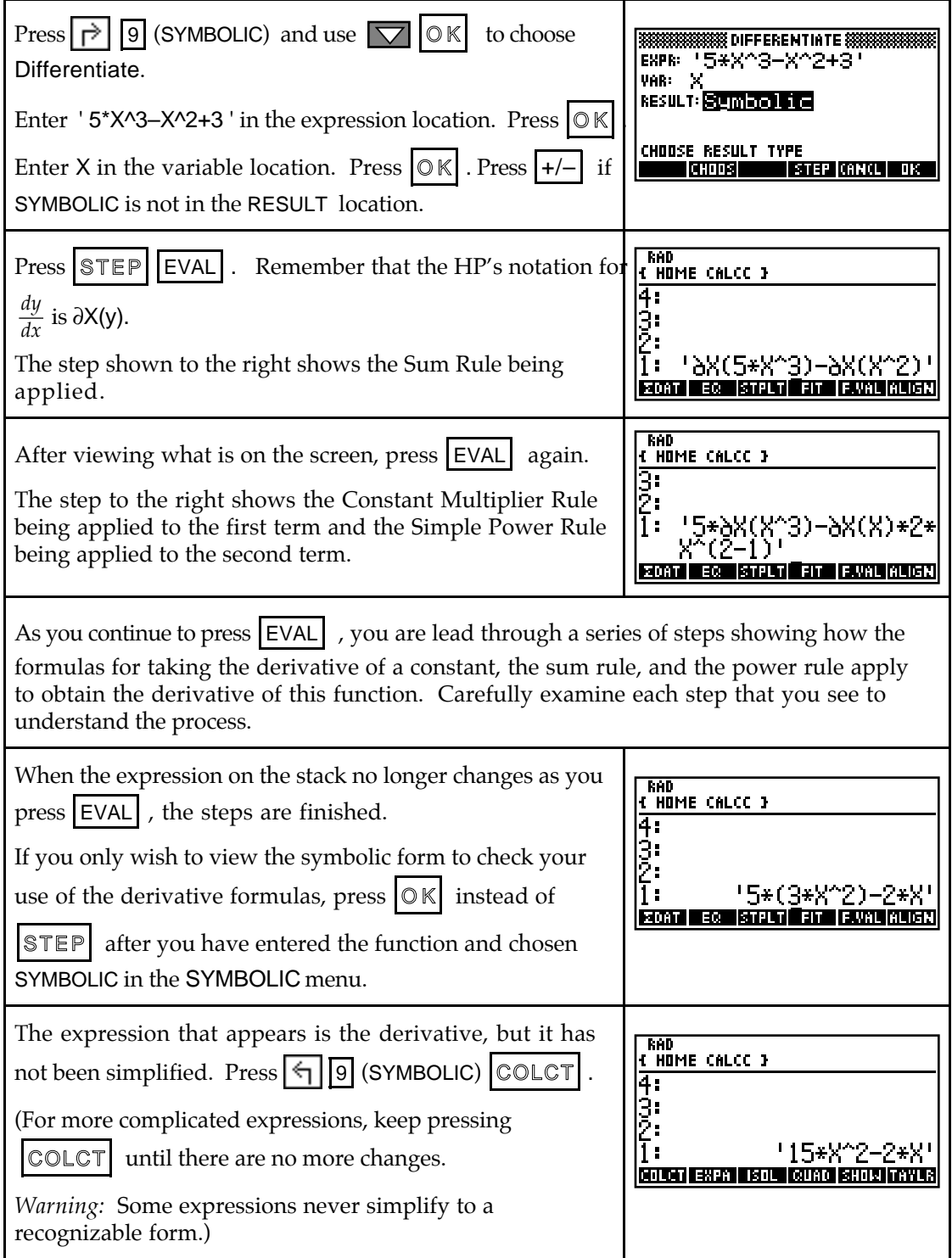

Chapter 4 C-43